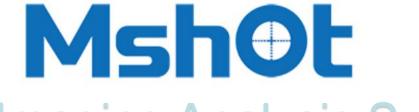

## Digital Imaging Analysis System

www.m-shot.com sales@mshot.com

### Fluorescence imaging functions

| Routine functions         |
|---------------------------|
| Histogram                 |
| Merge channels            |
| Shifting correction       |
| Featured function         |
| Dynamic multi-image merge |
| Other functions           |
| Split RGB channel         |
| Graying                   |
| Line profile              |
| Quicky RGB dye            |

### How to get a good fluorescence image?

#### 1. Open software - 2.double click the fluorescence image - 3. Choose 'Histogram' Tool

Adjust 'Min. value' from 0 to bigger - get darker background
Adjust 'Max. value' from 255 to smaller - get brighter fluorescence signal
(Midline bard does not need to change in general, input level does not need to change)

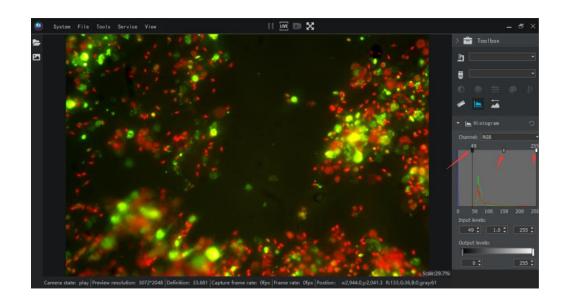

#### Before

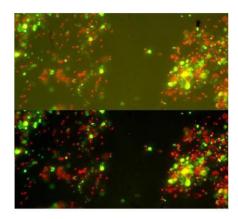

After

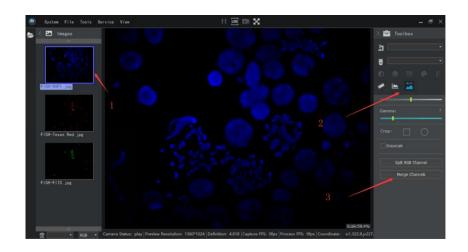

#### Merge channels

1. Choose image - 2.Choose 'Static image processing' - 3.Choose 'Merge Channels'

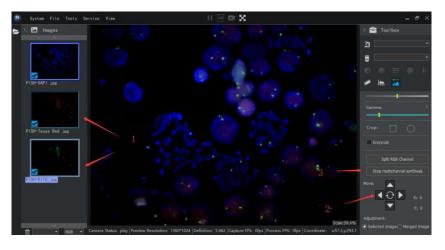

#### Merge channels

- 1. Add images 2. shiffing correction (if needed) 3. Stop merge to save image.
- \*Max. 5 images in total,
- \*Merging of phase contrast, bright field with fluorescence are workable

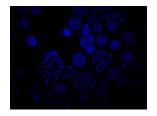

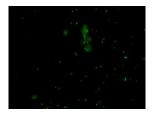

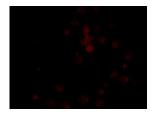

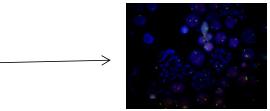

# Featured funtion: Dynamic multi-Images merge (Turn weak fluorescence to bright fluorescence)

- In time merging max. 7 different exposure images to one better image, reduce image noise image.
- 1. Choose ' Dynamic multi-image merge' tool 2. Click ' Capture' button 3. Open ' File' Save well done image

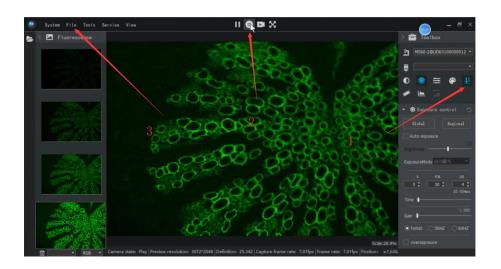

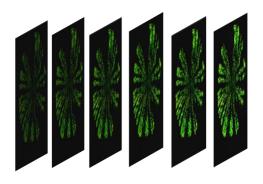

### Shifing correction

 Different fluorescence dye images of one specimen might be out of original position because external move and microscope quality, we call it shifting, the tool can move any image position you want to correct shifing.

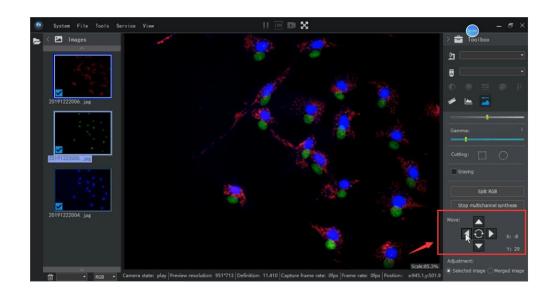

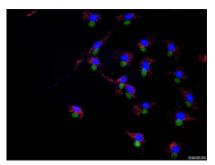

Before

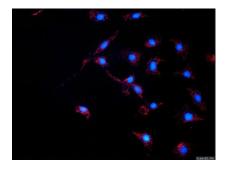

After

### Quickly dye

• Just choose R/G/B channel to dye the monochrome fluorescence image for quilkly observation.

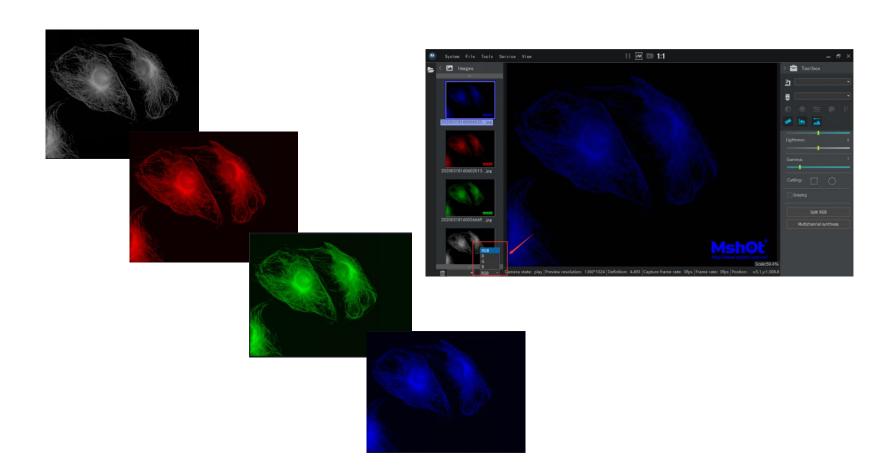

### Split RGB

 One-push split a multi-channel fluorescence image into single channel images by Red, Green and Blue to quickly seperate different fluorescence signal.

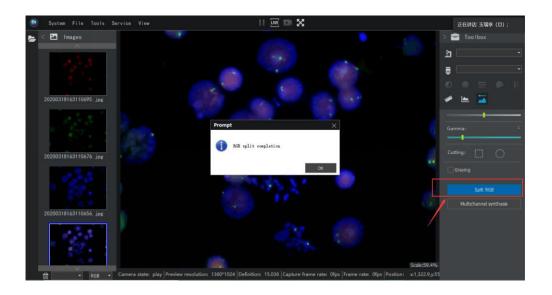

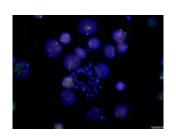

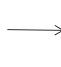

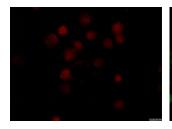

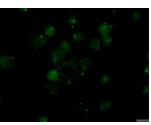

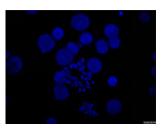

# Line profile

Show light intensity of different specimen area.

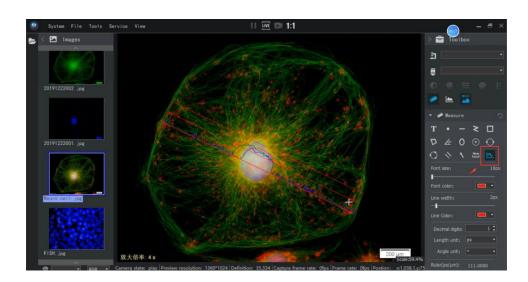